# **Инструкция для коммерсантов по подключению к тестовой системе интернет-эквайринга АО «Банк ЦентрКредит» WEB VIEW**

# **Таблица изменений**

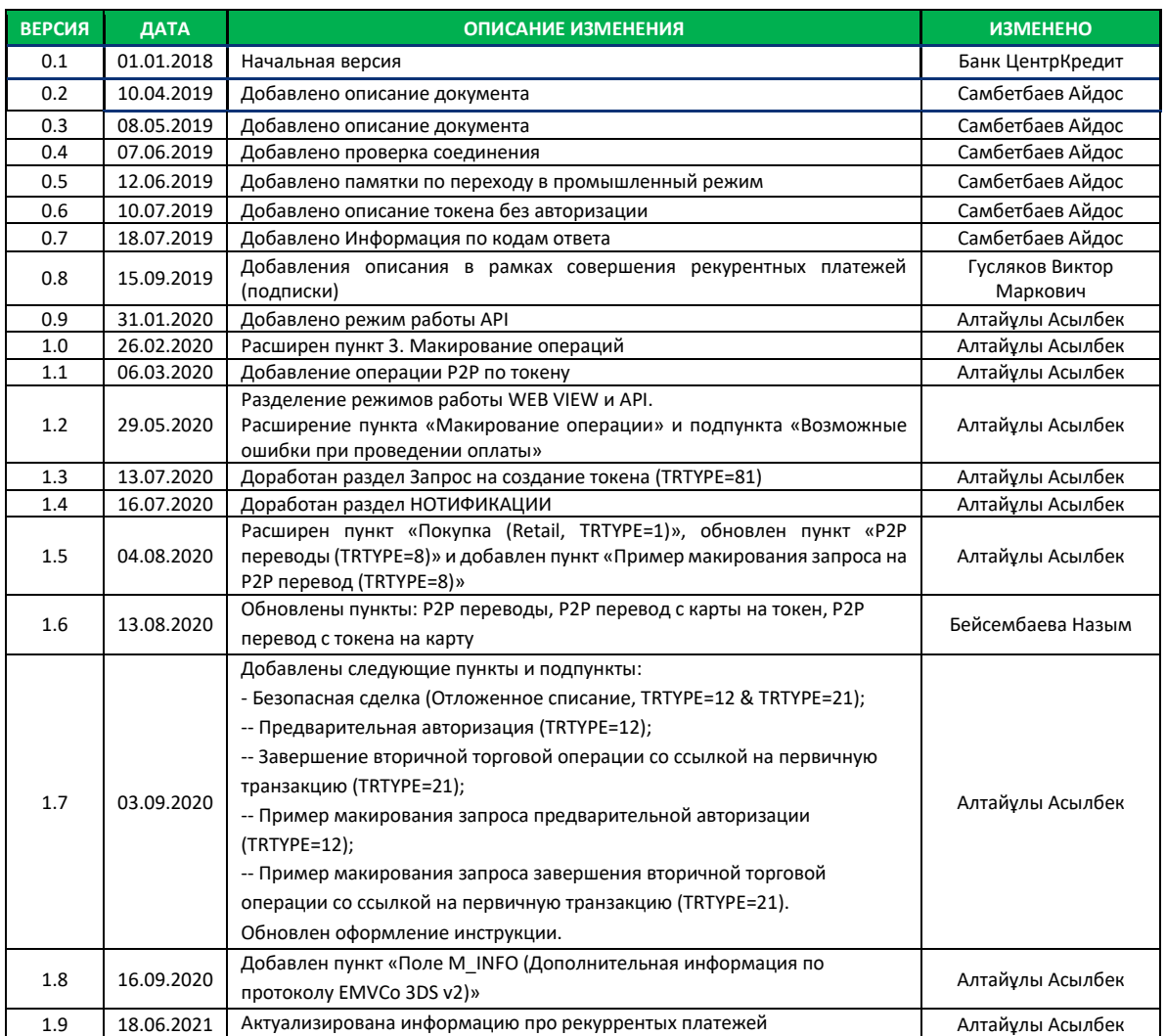

#### Оглавление

![](_page_2_Picture_7.jpeg)

![](_page_3_Picture_4.jpeg)

# <span id="page-4-0"></span>ПАРАМЕТРЫ ДЛЯ ПОДКЛЮЧЕНИЯ

### <span id="page-4-1"></span>URL подключения

URL адрес тестового eCommerce хоста, на который необходимо отправлять запросы:

#### https://test3ds.bcc.kz:5445/cgi-bin/cgi link

Хост всегда доступен, отдельных доступов запрашивать не нужно.

#### Перед тем как перейти на промышленный режим:

- Надо определиться с видом нотификации и отправить необходимые данные в банк соответственно с выбором вида нотификации (по возможности во время тестирования). Это сэкономит время при переходе на промышленный режим после ваших успешных тестовых транзакций. Для настройки нотификации нужно предоставить информацию, как вы будите получать результаты транзакции (дополнительная информация находиться в разделе НОТИФИКАЦИИ):
	- если нотификация на URL поддерживает SSL, то необходимо предоставить следующие данные:
		- $\circ$  no HTTPS:
			- сертификаты (CA\_File, Cert, Key);  $\blacksquare$
			- $\blacksquare$ URL адрес;
			- $\blacksquare$ PORT;
			- POST/GET:
			- логин и пароль (Basic Authentification);
			- поддерживает ли протокол TLS 1.2;
			- расположен ли ваш сайт на виртуальном хосте.
	- если нотификация на URL и этот URL защищен на уровне Basic Authentification, то необходимо предоставить следующие данные:
		- O no HTTP/HTTPS:
			- $\mathbf{r}$  . URL адрес:
			- $\blacksquare$ PORT:
			- POST/GET;
			- $\mathbf{r}$ логин и пароль (Basic Authentification);
			- поддерживает ли протокол TLS 1.2;
			- расположен ли ваш сайт на виртуальном хосте.
	- $\checkmark$  если на E-Mail, то необходимо предоставить следующие данные:
		- электронный адрес получателя merchant@domain.com:
		- $\blacksquare$ формат заголовка, тела письма для уведомления (желательно с примером).
- Провести операцию через тестовую площадку без макирования и с макированием на успешное или  $\bullet$ неуспешное выполнение операции. Также предоставить данные об операциях, для проверки корректности всех моментов.
- Запросы типов операции отправляется методом POST.

ID тестовых терминалов (указывается в параметре TERMINAL входящего запроса) для WEB VIEW без макирования терминал 88888888, с макированием терминал 88888881.

После переключения на промышленный режим, рекомендуется провести пару транзакции на минимальную сумму 10 тенге по картам, который поддерживает 3DSecure и не поддерживает 3DSecure.

# <span id="page-5-0"></span>**Тестовый ключ (для макирования)**

Компоненты MAC ключа (*криптографический ключ*): **Key Component 1** Hex Value of Component: 690B5589573ACB3608DB7395A319B175 Key Check Value: CE503A

#### **Key Component 2**

Hex Value of Component: 02BBF98BB3411445D15498E2DC22E3E1 Key Check Value: C5225F

Из двух компонент необходимо собрать ключ с помощью операции XOR между компонентами. В интернете есть несколько сайтов, которые позволяют это сделать, например, этот: [https://toolslick.com/math/bitwise/xor-calculator.](https://toolslick.com/math/bitwise/xor-calculator)

#### **Собранный тестовый ключ:**

6BB0AC02E47BDF73D98FEB777F3B5294 KCV: A4771B

### <span id="page-5-1"></span>**Тестовые карты**

![](_page_5_Picture_194.jpeg)

# <span id="page-5-2"></span>**ПЕРЕХОД В ПРОМЫШЛЕННЫЙ РЕЖИМ**

**Для перехода в промышленный режим необходимо выполнить следующие действия:**

- 1. Получить компоненты промышленного ключа;
- 2. Изменяем тестовый URL на промышленную:

[https://3dsecure.bcc.kz:5443/cgi-bin/cgi\\_link](https://3dsecure.bcc.kz:5443/cgi-bin/cgi_link)

- 3. Настраиваем промышленный номер терминала, который был присвоен коммерсанту;
- 4. Согласовать поля и их порядок, для макирования транзакций;
- 5. Провести операцию через площадку на успешное или неуспешное выполнение операции. Также предоставить данные об операциях, для проверки корректности всех моментов.

# <span id="page-6-0"></span>**ОПИСАНИЕ ОСНОВНЫХ ОПЕРАЦИЙ**

#### Типы операций (TRTYPE):

![](_page_6_Picture_90.jpeg)

Внимание! Платежи с использованием платежных карточек на территории Республики Казахстан осуществляются в национальной валюте Республики Казахстан – **тенге (398)**, за исключением случаев, предусмотренных статьей 6 Закона Республики Казахстан от 2 июля 2018 года "О валютном регулировании и валютном контроле".

# <span id="page-7-0"></span>**Покупка (Retail, TRTYPE=1)**

![](_page_7_Picture_278.jpeg)

Параметры, которые необходимо отправлять в запросе:

Значения полей ORDER, TIMESTAMP, NONCE и P\_SIGN необходимо актуализировать под каждый запрос.

Запросы необходимо отправлять методом POST. Пример запроса операции покупки:

[https://test3ds.bcc.kz:5445/cgi](https://test3ds.bcc.kz:5445/cgi-bin/cgi_link/?AMOUNT=420&CURRENCY=398&ORDER=400054&DESC=Payment-400054&MERCHANT=shop&TERMINAL=88888888&MERCH_GMT=6&TIMESTAMP=20181010040147&TRTYPE=1&NONCE=E891AD5AE1C9DD32493B5C2897EDA12E&P_SIGN=5CEFB11D72E403994DF149E47CB56910DDDA48FA&LANG=kz&BACKREF=https://www.testdomain.kz)[bin/cgi\\_link/?AMOUNT=420&CURRENCY=398&ORDER=400054&DESC=Payment-](https://test3ds.bcc.kz:5445/cgi-bin/cgi_link/?AMOUNT=420&CURRENCY=398&ORDER=400054&DESC=Payment-400054&MERCHANT=shop&TERMINAL=88888888&MERCH_GMT=6&TIMESTAMP=20181010040147&TRTYPE=1&NONCE=E891AD5AE1C9DD32493B5C2897EDA12E&P_SIGN=5CEFB11D72E403994DF149E47CB56910DDDA48FA&LANG=kz&BACKREF=https://www.testdomain.kz)[400054&MERCHANT=shop&TERMINAL=88888888&MERCH\\_GMT=6&TIMESTAMP=20181010040147&TRTYPE=1&](https://test3ds.bcc.kz:5445/cgi-bin/cgi_link/?AMOUNT=420&CURRENCY=398&ORDER=400054&DESC=Payment-400054&MERCHANT=shop&TERMINAL=88888888&MERCH_GMT=6&TIMESTAMP=20181010040147&TRTYPE=1&NONCE=E891AD5AE1C9DD32493B5C2897EDA12E&P_SIGN=5CEFB11D72E403994DF149E47CB56910DDDA48FA&LANG=kz&BACKREF=https://www.testdomain.kz) [NONCE=E891AD5AE1C9DD32493B5C2897EDA12E&P\\_SIGN=5CEFB11D72E403994DF149E47CB56910DDDA48F](https://test3ds.bcc.kz:5445/cgi-bin/cgi_link/?AMOUNT=420&CURRENCY=398&ORDER=400054&DESC=Payment-400054&MERCHANT=shop&TERMINAL=88888888&MERCH_GMT=6&TIMESTAMP=20181010040147&TRTYPE=1&NONCE=E891AD5AE1C9DD32493B5C2897EDA12E&P_SIGN=5CEFB11D72E403994DF149E47CB56910DDDA48FA&LANG=kz&BACKREF=https://www.testdomain.kz) [A&LANG=kz&BACKREF=https://www.testdomain.kz](https://test3ds.bcc.kz:5445/cgi-bin/cgi_link/?AMOUNT=420&CURRENCY=398&ORDER=400054&DESC=Payment-400054&MERCHANT=shop&TERMINAL=88888888&MERCH_GMT=6&TIMESTAMP=20181010040147&TRTYPE=1&NONCE=E891AD5AE1C9DD32493B5C2897EDA12E&P_SIGN=5CEFB11D72E403994DF149E47CB56910DDDA48FA&LANG=kz&BACKREF=https://www.testdomain.kz)

После отправки запроса клиенту на стороне банка откроется страница для ввода карточных данных:

![](_page_8_Picture_143.jpeg)

После ввода карточных данных и нажатия кнопки «Оплатить» клиенту будет отображено окно с результатами операции:

![](_page_8_Picture_144.jpeg)

#### Параметры, которые необходимо отправлять в запросе операции покупки с помощью токена:

![](_page_8_Picture_145.jpeg)

![](_page_9_Picture_160.jpeg)

Значения полей ORDER, TIMESTAMP, NONCE и P\_SIGN необходимо актуализировать под каждый запрос.

Запросы необходимо отправлять методом POST. Пример запроса операции покупки с помощью токена (Создание токена описан в разделе *Запрос на создание токена (TRTYPE=81)*):

[https://test3ds.bcc.kz:5445/cgi-](https://test3ds.bcc.kz:5445/cgi-bin/cgi_link/?MERCH_TOKEN_ID=29171C411897444D049F0C7953972952&AMOUNT=100&CURRENCY=398&ORDER=121253&DESC=12345&MERCHANT=TestShop&MERCH_GMT=6&TIMESTAMP=20200804084109&TRTYPE=1&TERMINAL=88888888&NONCE=AC81B1FA25634EA595FF5FB8AE668610&P_SIGN=5CEFB11D72E403994DF149E47CB56910DDDA48FA&LANG=kz&BACKREF=https://www.testdomain.kz)

[bin/cgi\\_link/?MERCH\\_TOKEN\\_ID=29171C411897444D049F0C7953972952&AMOUNT=100&CURRENCY=398](https://test3ds.bcc.kz:5445/cgi-bin/cgi_link/?MERCH_TOKEN_ID=29171C411897444D049F0C7953972952&AMOUNT=100&CURRENCY=398&ORDER=121253&DESC=12345&MERCHANT=TestShop&MERCH_GMT=6&TIMESTAMP=20200804084109&TRTYPE=1&TERMINAL=88888888&NONCE=AC81B1FA25634EA595FF5FB8AE668610&P_SIGN=5CEFB11D72E403994DF149E47CB56910DDDA48FA&LANG=kz&BACKREF=https://www.testdomain.kz) [&ORDER=121253&DESC=12345&MERCHANT=TestShop&MERCH\\_GMT=6&TIMESTAMP=20200804084109&TRTYP](https://test3ds.bcc.kz:5445/cgi-bin/cgi_link/?MERCH_TOKEN_ID=29171C411897444D049F0C7953972952&AMOUNT=100&CURRENCY=398&ORDER=121253&DESC=12345&MERCHANT=TestShop&MERCH_GMT=6&TIMESTAMP=20200804084109&TRTYPE=1&TERMINAL=88888888&NONCE=AC81B1FA25634EA595FF5FB8AE668610&P_SIGN=5CEFB11D72E403994DF149E47CB56910DDDA48FA&LANG=kz&BACKREF=https://www.testdomain.kz) [E=1&TERMINAL=88888888&NONCE=AC81B1FA25634EA595FF5FB8AE668610&P\\_SIGN=5CEFB11D72E403994](https://test3ds.bcc.kz:5445/cgi-bin/cgi_link/?MERCH_TOKEN_ID=29171C411897444D049F0C7953972952&AMOUNT=100&CURRENCY=398&ORDER=121253&DESC=12345&MERCHANT=TestShop&MERCH_GMT=6&TIMESTAMP=20200804084109&TRTYPE=1&TERMINAL=88888888&NONCE=AC81B1FA25634EA595FF5FB8AE668610&P_SIGN=5CEFB11D72E403994DF149E47CB56910DDDA48FA&LANG=kz&BACKREF=https://www.testdomain.kz) [DF149E47CB56910DDDA48FA&LANG=kz&BACKREF=https://www.testdomain.kz](https://test3ds.bcc.kz:5445/cgi-bin/cgi_link/?MERCH_TOKEN_ID=29171C411897444D049F0C7953972952&AMOUNT=100&CURRENCY=398&ORDER=121253&DESC=12345&MERCHANT=TestShop&MERCH_GMT=6&TIMESTAMP=20200804084109&TRTYPE=1&TERMINAL=88888888&NONCE=AC81B1FA25634EA595FF5FB8AE668610&P_SIGN=5CEFB11D72E403994DF149E47CB56910DDDA48FA&LANG=kz&BACKREF=https://www.testdomain.kz)

# <span id="page-10-0"></span>**P2P переводы (TRTYPE=8)**

В рамках разделения АСТ и ОСТ транзакции в тестовой среде, был реализован функционал перевода с карты на токен и с токена на карту.

Токен для тестирования на терминале без макирования (88888888): 0DC13211BFF74EFF6DAAAF613694E56C – это токен карты **4667208436889823** 11/21

#### Токен для тестирования на терминале с макированием (88888881): D2A0299D7A5846CB80A2AD639BDEDDBB – это токен карты **4667208436889823** 11/21

Создана страница тестовых P2P переводов с карты на токен и с токена на карту, по следующем адресам: [e-Gateway P2P transaction from Card to Token](https://test3ds.bcc.kz:5445/P2PFromCardToToken.html) [e-Gateway P2P transaction from Token to Card](https://test3ds.bcc.kz:5445/P2PFromTokenToCard.html)

#### <span id="page-10-1"></span>**P2P перевод с карты на токен**

Чтобы выполнить P2P перевод с карты на токен необходимо перейти по ссылке e-Gateway P2P [transaction](https://test3ds.bcc.kz:5445/P2PFromCardToToken.html) from Card to [Token](https://test3ds.bcc.kz:5445/P2PFromCardToToken.html). Переходим на страницу:

# e-Gateway P2P transaction from Card to Token

![](_page_10_Picture_201.jpeg)

Заполняете поля:

- 1. Enter your card number Номер карты
- 2. Enter expiration date of your card Срок действия карты
- 3. Enter your card CVC2 value CVC код
- 4. Enter token:
	- Токен для тестового тестирования на терминале **без макирования (88888888) WEBVIEW**: 0DC13211BFF74EFF6DAAAF613694E56C – это токен карты **4667208436889823** 11/21 Токен для тестирования в боевой среде на терминале **с макированием (88888881**) **WEBVIEW**: D2A0299D7A5846CB80A2AD639BDEDDBB – это токен карты **4667208436889823** 11/21
- 5. Order amount Сумма
- 6. Order currency Валюта
- 7. Email Указывается адрес электронной почты получателя
- 8. Order number Уникальный идентификатор перевода
- 9. Merchant terminal Уникальный ID терминала

(Так как это тестовая страница и используется терминал без макирования заполнение этих данных достаточно. При тестировании с терминалом, который поддерживает макирование нужно дополнить строку запроса параметрами указанные ниже в таблице).

После заполнения нажимаете на **Approve**.

В запросе отправляется:

Данные карты отправителя в параметрах CARD, EXP, EXP\_YEAR и CVC2;

Данные о получателе платежа (Merchant's TOKEN) указывается в параметре MERCH\_PAYTO\_TOKEN\_ID.

У параметра ORDER значение должно быть уникальным. В параметре EMAIL указывается адрес электронной почты получателя. Параметры ORDER, TERMINAL, DESC, TRTYPE и LANG скрыты от пользовательского интерфейса.

![](_page_11_Picture_434.jpeg)

![](_page_11_Picture_435.jpeg)

Запросы необходимо отправлять методом POST. Пример запроса операции P2P на токен:

[https://test3ds.bcc.kz:5445/cgi](https://test3ds.bcc.kz:5445/cgi-bin/cgi_link?CARD=5104450033134199&EXP=04&EXP_YEAR=21&CVC2=270&AMOUNT=21&CURRENCY=398&MERCH_PAYTO_TOKEN_ID=0DC13211BFF74EFF6DAAAF613694E56C&EMAIL=emailofmerchant%40gmail.com&ORDER=811778&TERMINAL=88888888&DESC=BCCP2P&TRTYPE=8&LANG=ru&MERCHANT=testShop&MERCH_GMT=6&TIMESTAMP=20200804125100&NONCE=E891AD5AE1C9DD32493B5C2897EDA12E&P_SIGN=5CEFB11D72E403994DF149E47CB56910DDDA48FA)[bin/cgi\\_link?CARD=5104450033134199&EXP=04&EXP\\_YEAR=21&CVC2=270&AMOUNT=21&CURRENCY=398](https://test3ds.bcc.kz:5445/cgi-bin/cgi_link?CARD=5104450033134199&EXP=04&EXP_YEAR=21&CVC2=270&AMOUNT=21&CURRENCY=398&MERCH_PAYTO_TOKEN_ID=0DC13211BFF74EFF6DAAAF613694E56C&EMAIL=emailofmerchant%40gmail.com&ORDER=811778&TERMINAL=88888888&DESC=BCCP2P&TRTYPE=8&LANG=ru&MERCHANT=testShop&MERCH_GMT=6&TIMESTAMP=20200804125100&NONCE=E891AD5AE1C9DD32493B5C2897EDA12E&P_SIGN=5CEFB11D72E403994DF149E47CB56910DDDA48FA) [&MERCH\\_PAYTO\\_TOKEN\\_ID=0DC13211BFF74EFF6DAAAF613694E56C&EMAIL=emailofmerchant%40gmail.](https://test3ds.bcc.kz:5445/cgi-bin/cgi_link?CARD=5104450033134199&EXP=04&EXP_YEAR=21&CVC2=270&AMOUNT=21&CURRENCY=398&MERCH_PAYTO_TOKEN_ID=0DC13211BFF74EFF6DAAAF613694E56C&EMAIL=emailofmerchant%40gmail.com&ORDER=811778&TERMINAL=88888888&DESC=BCCP2P&TRTYPE=8&LANG=ru&MERCHANT=testShop&MERCH_GMT=6&TIMESTAMP=20200804125100&NONCE=E891AD5AE1C9DD32493B5C2897EDA12E&P_SIGN=5CEFB11D72E403994DF149E47CB56910DDDA48FA) [com&ORDER=811778&TERMINAL=88888888&DESC=BCCP2P&TRTYPE=8&LANG=ru&MERCHANT=testShop&MER](https://test3ds.bcc.kz:5445/cgi-bin/cgi_link?CARD=5104450033134199&EXP=04&EXP_YEAR=21&CVC2=270&AMOUNT=21&CURRENCY=398&MERCH_PAYTO_TOKEN_ID=0DC13211BFF74EFF6DAAAF613694E56C&EMAIL=emailofmerchant%40gmail.com&ORDER=811778&TERMINAL=88888888&DESC=BCCP2P&TRTYPE=8&LANG=ru&MERCHANT=testShop&MERCH_GMT=6&TIMESTAMP=20200804125100&NONCE=E891AD5AE1C9DD32493B5C2897EDA12E&P_SIGN=5CEFB11D72E403994DF149E47CB56910DDDA48FA) [CH\\_GMT=6&TIMESTAMP=20200804125100&NONCE=E891AD5AE1C9DD32493B5C2897EDA12E&P\\_SIGN=5CEFB](https://test3ds.bcc.kz:5445/cgi-bin/cgi_link?CARD=5104450033134199&EXP=04&EXP_YEAR=21&CVC2=270&AMOUNT=21&CURRENCY=398&MERCH_PAYTO_TOKEN_ID=0DC13211BFF74EFF6DAAAF613694E56C&EMAIL=emailofmerchant%40gmail.com&ORDER=811778&TERMINAL=88888888&DESC=BCCP2P&TRTYPE=8&LANG=ru&MERCHANT=testShop&MERCH_GMT=6&TIMESTAMP=20200804125100&NONCE=E891AD5AE1C9DD32493B5C2897EDA12E&P_SIGN=5CEFB11D72E403994DF149E47CB56910DDDA48FA) [11D72E403994DF149E47CB56910DDDA48FA](https://test3ds.bcc.kz:5445/cgi-bin/cgi_link?CARD=5104450033134199&EXP=04&EXP_YEAR=21&CVC2=270&AMOUNT=21&CURRENCY=398&MERCH_PAYTO_TOKEN_ID=0DC13211BFF74EFF6DAAAF613694E56C&EMAIL=emailofmerchant%40gmail.com&ORDER=811778&TERMINAL=88888888&DESC=BCCP2P&TRTYPE=8&LANG=ru&MERCHANT=testShop&MERCH_GMT=6&TIMESTAMP=20200804125100&NONCE=E891AD5AE1C9DD32493B5C2897EDA12E&P_SIGN=5CEFB11D72E403994DF149E47CB56910DDDA48FA)

#### <span id="page-12-0"></span>**P2P перевод с токена на карту**

Для осуществления P2P перевод с токена на карту необходимо перейти по ссылке e-Gateway P2P [transaction](https://test3ds.bcc.kz:5445/P2PFromTokenToCard.html) from [Token](https://test3ds.bcc.kz:5445/P2PFromTokenToCard.html) to Card. Переходим на страницу:

![](_page_12_Picture_231.jpeg)

Заполняете поля:

- 1. Enter token:
	- Токен для тестового тестирования на терминале **без макирования (88888888) WEBVIEW**: 0DC13211BFF74EFF6DAAAF613694E56C – это токен карты **4667208436889823** 11/21 Токен для тестирования в боевой среде на терминале **с макированием (88888881**) **WEBVIEW**: D2A0299D7A5846CB80A2AD639BDEDDBB – это токен карты **4667208436889823** 11/21
- 2. Enter card number Номер карты получателя платежа
- 3. Order amount Сумма
- 4. Order currency Валюта
- 5. Email Указывается адрес электронной почты получателя
- 6. Order number Уникальный идентификатор перевода
- 7. Merchant terminal Уникальный ID терминала

(Так как это тестовая страница и используется терминал без макирования заполнение этих данных достаточно. При тестировании с терминалом, который поддерживает макирование нужно дополнить строку запроса параметрами указанные ниже в таблице).

После заполнения нажимаете на **Approve**.

В запросе отправляется MERCH TOKEN ID мерчанта. Номер карты получателя платежа указывается в параметре PAYMENT\_TO. У параметра ORDER значение должно быть уникальным. В параметре EMAIL указывается адрес электронной почты получателя. Параметры ORDER, TERMINAL, DESC, TRTYPE и LANG скрыты от пользовательского интерфейса.

Параметры, которые необходимо отправлять в запросе:

![](_page_13_Picture_283.jpeg)

Запросы необходимо отправлять методом POST. Пример запроса операции P2P на карту:

#### [https://test3ds.bcc.kz:5445/cgi-](https://test3ds.bcc.kz:5445/cgi-bin/cgi_link?MERCH_TOKEN_ID=0DC13211BFF74EFF6DAAAF613694E56C&AMOUNT=101&CURRENCY=398&PAYMENT_TO=5104450033134199&EMAIL=emailofclient%40gmail.com&ORDER=346798&TERMINAL=88888888&DESC=BCCP2P&TRTYPE=8&LANG=ru&MERCHANT=testShop&MERCH_GMT=6&TIMESTAMP=20200804125300&NONCE=E891AD5AE1C9DD32493B5C2897EDA12E&P_SIGN=5CEFB11D72E403994DF149E47CB56910DDDA48FA)

[bin/cgi\\_link?MERCH\\_TOKEN\\_ID=0DC13211BFF74EFF6DAAAF613694E56C&AMOUNT=101&CURRENCY=398&](https://test3ds.bcc.kz:5445/cgi-bin/cgi_link?MERCH_TOKEN_ID=0DC13211BFF74EFF6DAAAF613694E56C&AMOUNT=101&CURRENCY=398&PAYMENT_TO=5104450033134199&EMAIL=emailofclient%40gmail.com&ORDER=346798&TERMINAL=88888888&DESC=BCCP2P&TRTYPE=8&LANG=ru&MERCHANT=testShop&MERCH_GMT=6&TIMESTAMP=20200804125300&NONCE=E891AD5AE1C9DD32493B5C2897EDA12E&P_SIGN=5CEFB11D72E403994DF149E47CB56910DDDA48FA) [PAYMENT\\_TO=5104450033134199&EMAIL=emailofclient%40gmail.com&ORDER=346798&TERMINAL=888](https://test3ds.bcc.kz:5445/cgi-bin/cgi_link?MERCH_TOKEN_ID=0DC13211BFF74EFF6DAAAF613694E56C&AMOUNT=101&CURRENCY=398&PAYMENT_TO=5104450033134199&EMAIL=emailofclient%40gmail.com&ORDER=346798&TERMINAL=88888888&DESC=BCCP2P&TRTYPE=8&LANG=ru&MERCHANT=testShop&MERCH_GMT=6&TIMESTAMP=20200804125300&NONCE=E891AD5AE1C9DD32493B5C2897EDA12E&P_SIGN=5CEFB11D72E403994DF149E47CB56910DDDA48FA) [88888&DESC=BCCP2P&TRTYPE=8&LANG=ru&MERCHANT=testShop&MERCH\\_GMT=6&TIMESTAMP=2020080412](https://test3ds.bcc.kz:5445/cgi-bin/cgi_link?MERCH_TOKEN_ID=0DC13211BFF74EFF6DAAAF613694E56C&AMOUNT=101&CURRENCY=398&PAYMENT_TO=5104450033134199&EMAIL=emailofclient%40gmail.com&ORDER=346798&TERMINAL=88888888&DESC=BCCP2P&TRTYPE=8&LANG=ru&MERCHANT=testShop&MERCH_GMT=6&TIMESTAMP=20200804125300&NONCE=E891AD5AE1C9DD32493B5C2897EDA12E&P_SIGN=5CEFB11D72E403994DF149E47CB56910DDDA48FA) [5300&NONCE=E891AD5AE1C9DD32493B5C2897EDA12E&P\\_SIGN=5CEFB11D72E403994DF149E47CB56910DD](https://test3ds.bcc.kz:5445/cgi-bin/cgi_link?MERCH_TOKEN_ID=0DC13211BFF74EFF6DAAAF613694E56C&AMOUNT=101&CURRENCY=398&PAYMENT_TO=5104450033134199&EMAIL=emailofclient%40gmail.com&ORDER=346798&TERMINAL=88888888&DESC=BCCP2P&TRTYPE=8&LANG=ru&MERCHANT=testShop&MERCH_GMT=6&TIMESTAMP=20200804125300&NONCE=E891AD5AE1C9DD32493B5C2897EDA12E&P_SIGN=5CEFB11D72E403994DF149E47CB56910DDDA48FA) [DA48FA](https://test3ds.bcc.kz:5445/cgi-bin/cgi_link?MERCH_TOKEN_ID=0DC13211BFF74EFF6DAAAF613694E56C&AMOUNT=101&CURRENCY=398&PAYMENT_TO=5104450033134199&EMAIL=emailofclient%40gmail.com&ORDER=346798&TERMINAL=88888888&DESC=BCCP2P&TRTYPE=8&LANG=ru&MERCHANT=testShop&MERCH_GMT=6&TIMESTAMP=20200804125300&NONCE=E891AD5AE1C9DD32493B5C2897EDA12E&P_SIGN=5CEFB11D72E403994DF149E47CB56910DDDA48FA)

### <span id="page-14-0"></span>**Безопасная сделка (Отложенное списание, TRTYPE=12 &**

# **TRTYPE=21)**

При оплате в интернет-магазине списание с карты/зачисление возмещения на счет мерчанта производится после дополнительного подтверждения о получении товара (с возможным изменением суммы платежа). Например, клиент на интернет портале, на базе eComm, производит приобретение товара, после приобретения товара происходит блокирование средств на карточном счете клиента. Факт списания происходит на момент получения товара.

Производится выполнение предварительной авторизации (TRTYPE=12), вслед за которой производится завершение торговой операции (TRTYPE=21), соответствующая авторизации (сумма финансовой операции может отличаться, как в большую, так и в меньшую сторону +50% и -50% от суммы предварительной авторизации).

#### <span id="page-14-1"></span>Предварительная авторизация (TRTYPE=12)

Пример осуществления предварительной авторизации отражен по ссылке e-Gateway Предварительная [авторизация](https://test3ds.bcc.kz:5445/preAuthWebView.html) WEB VIEW. Переходим на страницу:

![](_page_14_Picture_135.jpeg)

(Так как это тестовая страница и используется терминал без макирования, такие параметры как TIMESTAMP, NONCE и P\_SIGN не актуализированы. При тестировании с терминалом, который поддерживает макирование нужно актуализировать при каждом запросе эти параметры, включая ORDER).

Параметры, которые необходимо отправлять в запросе:

![](_page_14_Picture_136.jpeg)

![](_page_15_Picture_349.jpeg)

Запросы необходимо отправлять методом POST. Пример запроса операции предварительной авторизации:

#### https://test3ds.bcc.kz:5445/cgi-

bin/cgi\_link/?ZIP=050040&AVS=address&AMOUNT=10&CURRENCY=398&ORDER=1234567965&DESC=tes trequest&MERCH\_NAME=ShopName&MERCH\_URL=https://testdomain.kz&MERCHANT=shop&TERMINAL=8 8888888&COUNTRY=KZ&MERCH\_GMT=6&TIMESTAMP=20200827043507&BRANDS=VISA,MasterCard&TRTYPE =12&BACKREF=https://www.testdomain.kz&NONCE=E891AD5AE1C9DD32493B5C2897EDA12E&P\_SIGN=5 CEFB11D72E403994DF149E47CB56910DDDA48FA

### <span id="page-15-0"></span>Завершение вторичной торговой операции со ссылкой на первичную транзакцию (TRTYPE=21)

В параметре RRN и INT\_REF указывается значения из ответа предварительной авторизации. Пример осуществления предварительной авторизации отражен по ссылке e-Gateway [Завершение](https://test3ds.bcc.kz:5445/endPreAuthWebView.html)  [вторичной торговой операции со ссылкой на первичную транзакцию](https://test3ds.bcc.kz:5445/endPreAuthWebView.html) WEB VIEW. Переходим на страницу:

#### e-Gateway

#### Завершение вторичной торговой операции со ссылкой на первичную транзакцию **WEB VIEW**

![](_page_15_Figure_8.jpeg)

Параметры, которые необходимо отправлять в запросе:

![](_page_16_Picture_232.jpeg)

Запросы необходимо отправлять методом POST. Пример запроса завершения вторичной торговой операции со ссылкой на первичную транзакцию:

https://test3ds.bcc.kz:5445/cgi-

bin/cgi\_link/?ORDER=12345678956&AMOUNT=10&CURRENCY=398&RRN=024085068769&INT\_REF=CBE57 2F7113499D7&TRTYPE=21&TERMINAL=88888888&BACKREF=https://www.testdomain.kz&TIMESTAMP=2 0200827043807&NONCE=E891AD5AE1C9DD32493B5C2897EDA12E&P\_SIGN=5CEFB11D72E403994DF149E47 CB56910DDDA48FA

# <span id="page-17-0"></span>**Отмена покупки (Reversal, TRTYPE=22)**

![](_page_17_Picture_240.jpeg)

Параметры, которые необходимо отправлять в запросе:

Запросы необходимо отправлять методом POST. Пример запроса операции отмены покупки:

[https://test3ds.bcc.kz:5445/cgi-](https://test3ds.bcc.kz:5445/cgi-bin/cgi_link/?ORDER=400054&ORG_AMOUNT=420&AMOUNT=420&CURRENCY=398&RRN=821185120045&INT_REF=9C2176F638FDC05C&TERMINAL=88888888&TIMESTAMP=20181010040147&TRTYPE=22&NONCE=E891AD5AE1C9DD32493B5C2897EDA12E&P_SIGN=5CEFB11D72E403994DF149E47CB56910DDDA48FA&LANG=kz)

[bin/cgi\\_link/?ORDER=400054&ORG\\_AMOUNT=420&AMOUNT=420&CURRENCY=398&RRN=821185120045&IN](https://test3ds.bcc.kz:5445/cgi-bin/cgi_link/?ORDER=400054&ORG_AMOUNT=420&AMOUNT=420&CURRENCY=398&RRN=821185120045&INT_REF=9C2176F638FDC05C&TERMINAL=88888888&TIMESTAMP=20181010040147&TRTYPE=22&NONCE=E891AD5AE1C9DD32493B5C2897EDA12E&P_SIGN=5CEFB11D72E403994DF149E47CB56910DDDA48FA&LANG=kz) [T\\_REF=9C2176F638FDC05C&TERMINAL=88888888&TIMESTAMP=20181010040147&TRTYPE=22&NONCE=E89](https://test3ds.bcc.kz:5445/cgi-bin/cgi_link/?ORDER=400054&ORG_AMOUNT=420&AMOUNT=420&CURRENCY=398&RRN=821185120045&INT_REF=9C2176F638FDC05C&TERMINAL=88888888&TIMESTAMP=20181010040147&TRTYPE=22&NONCE=E891AD5AE1C9DD32493B5C2897EDA12E&P_SIGN=5CEFB11D72E403994DF149E47CB56910DDDA48FA&LANG=kz) [1AD5AE1C9DD32493B5C2897EDA12E&P\\_SIGN=5CEFB11D72E403994DF149E47CB56910DDDA48FA&LANG=kz](https://test3ds.bcc.kz:5445/cgi-bin/cgi_link/?ORDER=400054&ORG_AMOUNT=420&AMOUNT=420&CURRENCY=398&RRN=821185120045&INT_REF=9C2176F638FDC05C&TERMINAL=88888888&TIMESTAMP=20181010040147&TRTYPE=22&NONCE=E891AD5AE1C9DD32493B5C2897EDA12E&P_SIGN=5CEFB11D72E403994DF149E47CB56910DDDA48FA&LANG=kz)

Значения полей ORDER, TIMESTAMP, NONCE и P\_SIGN необходимо актуализировать под каждый запрос.

# <span id="page-18-0"></span>**Запрос на создание токена (TRTYPE=81)**

Для удобства постоянных клиентов, зарегистрированных в интернет-магазине, чтобы не вводить каждый раз при совершении покупки карточные реквизиты, есть возможность создания токена карты для дальнейшего проведения операций с использованием токена.

Создать запрос на токенизацию карты можно после любой успешно проведенной транзакции. То есть первую транзакцию клиент проводит с вводом карточных данных на странице банка, а все последующие операции уже проходят без перехода на данную страницу.

![](_page_18_Picture_248.jpeg)

Для создания токена необходимо отправить запрос, содержащий следующие поля:

Запросы необходимо отправлять методом POST. Пример (пример без учета макирования):

[https://test3ds.bcc.kz:5445/cgi-](https://test3ds.bcc.kz:5445/cgi-bin/cgi_link/?ORDER=121018&RRN=019585064569&INT_REF=1D1A9172375DFC3E&TRTYPE=81&TERMINAL=88888888&MERCH_GMT=6&TIMESTAMP=20200713085800&NONCE=E891AD5AE1C9DD32493B5C2897EDA12E&P_SIGN=5CEFB11D72E403994DF149E47CB56910DDDA48FA&LANG=kz)

[bin/cgi\\_link/?ORDER=121018&RRN=019585064569&INT\\_REF=1D1A9172375DFC3E&TRTYPE=81&TERMIN](https://test3ds.bcc.kz:5445/cgi-bin/cgi_link/?ORDER=121018&RRN=019585064569&INT_REF=1D1A9172375DFC3E&TRTYPE=81&TERMINAL=88888888&MERCH_GMT=6&TIMESTAMP=20200713085800&NONCE=E891AD5AE1C9DD32493B5C2897EDA12E&P_SIGN=5CEFB11D72E403994DF149E47CB56910DDDA48FA&LANG=kz) [AL=88888888&MERCH\\_GMT=6&TIMESTAMP=20200713085800&NONCE=E891AD5AE1C9DD32493B5C2897EDA1](https://test3ds.bcc.kz:5445/cgi-bin/cgi_link/?ORDER=121018&RRN=019585064569&INT_REF=1D1A9172375DFC3E&TRTYPE=81&TERMINAL=88888888&MERCH_GMT=6&TIMESTAMP=20200713085800&NONCE=E891AD5AE1C9DD32493B5C2897EDA12E&P_SIGN=5CEFB11D72E403994DF149E47CB56910DDDA48FA&LANG=kz) [2E&P\\_SIGN=5CEFB11D72E403994DF149E47CB56910DDDA48FA&LANG=kz](https://test3ds.bcc.kz:5445/cgi-bin/cgi_link/?ORDER=121018&RRN=019585064569&INT_REF=1D1A9172375DFC3E&TRTYPE=81&TERMINAL=88888888&MERCH_GMT=6&TIMESTAMP=20200713085800&NONCE=E891AD5AE1C9DD32493B5C2897EDA12E&P_SIGN=5CEFB11D72E403994DF149E47CB56910DDDA48FA&LANG=kz)

В результате будет сгенерирован токен - 29171C411897444D049F0C7953972952.

Значение токена мерчант может получить при помощи нотификации. Инструкция нотификации указаны в пункте НОТИФИКАЦИИ.

В дальнейшем операции покупки можно выполнять по токену.

# <span id="page-19-0"></span>**Удаление токена (TRTYPE=82)**

Описание полей:

![](_page_19_Picture_190.jpeg)

Запросы необходимо отправлять методом POST. Пример запроса:

[https://test3ds.bcc.kz:5445/cgi-](https://test3ds.bcc.kz:5445/cgi-bin/cgi_link/?MERCH_TOKEN_ID=29171C411897444D049F0C7953972952&CURRENCY=398&ORDER=1589352821937&TRTYPE=82&TERMINAL=88888888&MERCH_GMT=6&TIMESTAMP=20200713094600&NONCE=E891AD5AE1C9DD32493B5C2897EDA12E&P_SIGN=D78AA26A1030962939CF7090305C8EAA4CE0B71E)

[bin/cgi\\_link/?MERCH\\_TOKEN\\_ID=29171C411897444D049F0C7953972952&CURRENCY=398&ORDER=1589](https://test3ds.bcc.kz:5445/cgi-bin/cgi_link/?MERCH_TOKEN_ID=29171C411897444D049F0C7953972952&CURRENCY=398&ORDER=1589352821937&TRTYPE=82&TERMINAL=88888888&MERCH_GMT=6&TIMESTAMP=20200713094600&NONCE=E891AD5AE1C9DD32493B5C2897EDA12E&P_SIGN=D78AA26A1030962939CF7090305C8EAA4CE0B71E) [352821937&TRTYPE=82&TERMINAL=88888888&MERCH\\_GMT=6&TIMESTAMP=20200713094600&NONCE=E891](https://test3ds.bcc.kz:5445/cgi-bin/cgi_link/?MERCH_TOKEN_ID=29171C411897444D049F0C7953972952&CURRENCY=398&ORDER=1589352821937&TRTYPE=82&TERMINAL=88888888&MERCH_GMT=6&TIMESTAMP=20200713094600&NONCE=E891AD5AE1C9DD32493B5C2897EDA12E&P_SIGN=D78AA26A1030962939CF7090305C8EAA4CE0B71E) [AD5AE1C9DD32493B5C2897EDA12E&P\\_SIGN=D78AA26A1030962939CF7090305C8EAA4CE0B71E](https://test3ds.bcc.kz:5445/cgi-bin/cgi_link/?MERCH_TOKEN_ID=29171C411897444D049F0C7953972952&CURRENCY=398&ORDER=1589352821937&TRTYPE=82&TERMINAL=88888888&MERCH_GMT=6&TIMESTAMP=20200713094600&NONCE=E891AD5AE1C9DD32493B5C2897EDA12E&P_SIGN=D78AA26A1030962939CF7090305C8EAA4CE0B71E)

### <span id="page-20-0"></span>**Совершение рекуррентных платежей (TRTYPE=1 & TRTYPE=171)**

Рекуррентные платежи, также известные как платежи по подписке или «автоплатежи» — возможность выполнять регулярные списания денег с банковской карты покупателя без повторного ввода реквизитов карты и без участия плательщика для инициации очередного платежа.

Рекуррентные платежи всегда начинаются с первого (установочного) платежа, для выполнения которого плательщик должен ввести реквизиты своей карты. Для последующих регулярных платежей обязательно нужно ознакомить держателя карты с графиком и получить его согласие на безакцептное списание.

#### <span id="page-20-1"></span>Инициирование цепочки рекуррентных транзакций

Параметры, которые необходимо для совершения первого платежа:

![](_page_20_Picture_381.jpeg)

Запросы необходимо отправлять методом POST. Пример запроса операции покупки c подпиской:

[https://test3ds.bcc.kz:5445/cgi](https://test3ds.bcc.kz:5445/cgi-bin/cgi_link/?AMOUNT=420&CURRENCY=398&ORDER=400054&DESC=Payment-400054&MERCHANT=shop&TERMINAL=88888888&MERCH_GMT=6&TIMESTAMP=20191010040147&TRTYPE=1&NONCE=E891AD5AE1C9DD32493B5C2897EDA12E&P_SIGN=5CEFB11D72E403994DF149E47CB56910DDDA48FA&LANG=kz&RECUR_FREQ=28&RECUR_EXP=20190101&MERCH_RN_ID=1234567891234567&MERCH_TRAN_STATE=S)[bin/cgi\\_link/?AMOUNT=420&CURRENCY=398&ORDER=400054&DESC=Payment-](https://test3ds.bcc.kz:5445/cgi-bin/cgi_link/?AMOUNT=420&CURRENCY=398&ORDER=400054&DESC=Payment-400054&MERCHANT=shop&TERMINAL=88888888&MERCH_GMT=6&TIMESTAMP=20191010040147&TRTYPE=1&NONCE=E891AD5AE1C9DD32493B5C2897EDA12E&P_SIGN=5CEFB11D72E403994DF149E47CB56910DDDA48FA&LANG=kz&RECUR_FREQ=28&RECUR_EXP=20190101&MERCH_RN_ID=1234567891234567&MERCH_TRAN_STATE=S)[400054&MERCHANT=shop&TERMINAL=88888888&MERCH\\_GMT=6&TIMESTAMP=20191010040147&TRTYPE=1&](https://test3ds.bcc.kz:5445/cgi-bin/cgi_link/?AMOUNT=420&CURRENCY=398&ORDER=400054&DESC=Payment-400054&MERCHANT=shop&TERMINAL=88888888&MERCH_GMT=6&TIMESTAMP=20191010040147&TRTYPE=1&NONCE=E891AD5AE1C9DD32493B5C2897EDA12E&P_SIGN=5CEFB11D72E403994DF149E47CB56910DDDA48FA&LANG=kz&RECUR_FREQ=28&RECUR_EXP=20190101&MERCH_RN_ID=1234567891234567&MERCH_TRAN_STATE=S) NONCE=E891AD5AE1C9DD32493B5C2897EDA12E&P SIGN=5CEFB11D72E403994DF149E47CB56910DDDA48F A&LANG=kz&RECUR FREQ=28&RECUR EXP=20190101&MERCH RN ID=1234567891234567&MERCH TRAN ST  $ATE = S$ 

#### Внимание!

В ответном сообщении торговец получает идентификаторы RECUR\_REF (RRN) и INT\_REF. Данные значения торговец должен сохранить у себя в цепочке рекуррентных сообщений вместе с MERCH RN ID и использовать при последующих операциях.

#### <span id="page-21-0"></span>Транзакции, инициированные ТСП, без участия клиента (Merchant Initiated Transaction) / МІТ

Параметры, которые необходимо для совершения повторяющего платежа:

![](_page_21_Picture_38.jpeg)

Запросы необходимо отправлять методом POST. Пример запроса:

https://test3ds.bcc.kz:5445/cgi-

bin/cgi link/?TERMINAL=88888888&TRTYPE=171&MERCH RN ID=1234567891234567&RECUR REF=925 885667408&INT REF=12A2AD623242DE87&LANG=kz&AMOUNT=420&CURRENCY=398&MERCH TRAN STATE=M

# <span id="page-22-0"></span>**Проверка соединения (TRTYPE=800)**

Для проверки соединения необходимо отправить запрос, содержащий следующие поля:

![](_page_22_Picture_85.jpeg)

Запросы необходимо отправлять методом POST. Пример запроса:

[https://test3ds.bcc.kz:5445/cgi-bin/cgi\\_link?TERMINAL=88888888&TRTYPE=800&LANG=kz](https://test3ds.bcc.kz:5445/cgi-bin/cgi_link?TERMINAL=88888888&TRTYPE=800&LANG=kz)

Ответ:

{"TERMINAL":"88888888","TRTYPE":"800","RC\_DESC":"","RC":"Approved"}

# <span id="page-23-0"></span>МАКИРОВАНИЕ ОПЕРАЦИИ

Макирование - это средство обеспечения имитозащиты в протоколах аутентификации сообщений с доверяющими друг другу участниками - специальный набор символов, который добавляется к сообщению и предназначен для обеспечения его целостности и аутентификации источника данных. МАС обычно применяется для обеспечения целостности и защиты от фальсификации передаваемой информации.

WEB VIEW с целью использования проверки тестовой операций с МАС подписью заведен терминал 888888881. В зависимости от типа операции указанные поля идут в строгой последовательности, без лишних дополнительных полей. Например, строка источника МАС TRTYPE=1 (Retail) содержит поля "25,26,27,29,21,56,47,22,61". По необходимым типам транзакции более подробные примеры описаны ниже. Чтобы аутентифицировать запросы, поступающие на шлюз электронной коммерции, торговая система мерчанта должна иметь возможность вычислять и проверять коды аутентификации запросов. Запросы, которые отправляются в шлюз электронной коммерции, должны быть подписаны МАС ключом. МАС вычисляется по указанным в примерах полям (за исключением поля P SIGN). Торговая система мерчанта должна собирать строку источника для макирования из указанных в таблицах значений полей. Перед значением каждого поля проставляется префикс длины поля. Если поле по какой-то причине отсутствует, то вместо него необходимо указывать символ тире «-». После сборки строки источника МАС торговая система мерчанта должна применять криптографический алгоритм для генерации МАС кода аутентификации сообщения. Торговая система мерчанта должна реализовать выбранный алгоритм либо в виде аппаратного или программного обеспечения, либо полностью отвечать за безопасное хранение и использование соответствующих криптографических ключей. Эффективная длина ключа должна быть не менее 112 бит для симметричных криптографических алгоритмов и 1024 бит для алгоритма RSA. Алгоритм МАС по умолчанию -НМАС SHA1. Стандартные опции включают Triple DES ABA / ABC CBC MAC, AES 128 CBC MAC и RSA / SHA1. Полученное значение строки источника шифруется собранным МАС ключом и указывается в поле P SIGN

входящего сообщения. Проверить правильно ли формируется значение поля P SIGN, вы можете использовать сайт: https://www.liavaag.org/English/SHA-Generator/НМАС/ Здесь в поле Input будет ваша строка источника для макирования. Input Type: TEXT. Кеу: ключ собранный с двух компонентов. Кеу type: НЕХ. SHA variant: SHA-1. Output type: HEX. В поле Result будет показан значение поля P SIGN. Пример показан на скрине:

![](_page_23_Picture_66.jpeg)

### <span id="page-24-0"></span>**Реализация MAC-подписи на Java**

Обратите внимание, что при формировании МАС подписи, необходимо предварительно перевести данные в HEX формат.

![](_page_24_Figure_2.jpeg)

### <span id="page-24-1"></span>**Реализация MAC-подписи на PHP**

Обратите внимание, что при формировании МАС подписи, необходимо предварительно перевести данные в HEX формат.

![](_page_24_Figure_5.jpeg)

### <span id="page-24-2"></span>**Реализация MAC-подписи на Python**

Обратите внимание, что при формировании МАС подписи, необходимо предварительно перевести данные в HEX формат.

```
import hmac
import hashlib
key = "6BB0AC02E47BDF73D98FEB777F3B5294"
data = 
"516.64339813355871446156812merchantname8888888811614202002240739211132F2B2DD
7E603A7AAF5E1BC35DEE1F6C9A"
decodedKey = key.decode("hex")
hmac = hmac.new(decodedKey, data.encode('UTF-8'), hashlib.sha1)
pSign = hmac.digest().encode('hex')
.<br>print "pSign = ", pSign
```
### <span id="page-24-3"></span>**Реализация MAC-подписи на JavaScript**

Обратите внимание, что при формировании МАС подписи, необходимо предварительно перевести данные в HEX формат.

const isSHA = require('issha');

```
const key = "6BB0AC02E47BDF73D98FEB777F3B5294";
const data = 
`516.64339813355871446156812merchantname8888888811614202002240739211132F2B2DD
7E603A7AAF5E1BC35DEE1F6C9A`
var shaObj = new jsSHA("SHA-1", "TEXT");
shaObj.setHMACKey(key, "HEX");
shaObj.update(data);
const pSign = shaObj.getHMAC("HEX").toUpperCase();
```
# <span id="page-26-0"></span>**Пример макирования запроса покупки (Retail, TRTYPE=1)**

![](_page_26_Picture_293.jpeg)

Поля операции Retail (Покупка) для которых проверяется MAC:

Строка источника MAC будет содержать следующие значения полей: AMOUNT, CURRENCY, ORDER, MERCHANT, TERMINAL, MERCH\_GMT, TIMESTAMP, TRTYPE, NONCE.

![](_page_26_Picture_294.jpeg)

Предположим, что транзакция с полями описана ниже:

Строка источника для макирования для этого примера будет следующая:

**516.64339813355871446156812merchantname8888888811614202002240739211132F2B2DD7E603A7AAF5E1BC 35DEE1F6C9A**

Для нашего примера строки источника MAC и алгоритма HMAC\_SHA1 с шестнадцатеричным секретным ключом «6BB0AC02E47BDF73D98FEB777F3B5294» поле P\_SIGN должно быть равно: «6612CCC919C9520A1AF65ECF4A85FDB5E3A4D432».

# <span id="page-27-0"></span>**Пример макирования запроса на P2P перевод (TRTYPE=8)**

Поля операции удаления токена для которых проверяется MAC:

![](_page_27_Picture_270.jpeg)

Строка источника MAC будет содержать следующие значения полей: AMOUNT, CURRENCY, MERCHANT, TERMINAL, MERCH\_GMT, TIMESTAMP, TRTYPE, NONCE.

![](_page_27_Picture_271.jpeg)

Предположим, что транзакция с полями описана ниже:

Строка источника для макирования для этого примера будет следующая:

#### **516.64339812merchantname8888888811614202008040739211832F2B2DD7E603A7AAF5E1BC35DEE1F6C9A**

Для нашего примера строки источника MAC и алгоритма HMAC\_SHA1 с шестнадцатеричным секретным ключом «6BB0AC02E47BDF73D98FEB777F3B5294» поле P\_SIGN должно быть равно: «0FE2F6E9934B25E0A794E52EB8EC24914E6175D5».

# <span id="page-28-0"></span>**Пример макирования запроса предварительной авторизации (TRTYPE=12)**

Поля операции предварительной авторизации для которых проверяется MAC:

![](_page_28_Picture_270.jpeg)

Строка источника MAC будет содержать следующие значения полей: AMOUNT, CURRENCY, ORDER, TERMINAL, MERCH\_GMT, TIMESTAMP, TRTYPE, NONCE.

![](_page_28_Picture_271.jpeg)

Предположим, что транзакция с полями описана ниже:

Строка источника для макирования для этого примера будет следующая:

#### **516.64339813355871446156888888888116142020022407392121232F2B2DD7E603A7AAF5E1BC35DEE1F6C9A**

Для нашего примера строки источника MAC и алгоритма HMAC\_SHA1 с шестнадцатеричным секретным ключом «6BB0AC02E47BDF73D98FEB777F3B5294» поле P\_SIGN должно быть равно: «7A014B71DAA01CD21B7FDBEDE79060376C5C1328».

# <span id="page-29-0"></span>**Пример макирования запроса завершения вторичной торговой операции со ссылкой на первичную транзакцию (TRTYPE=21)**

Поля завершения вторичной торговой операции со ссылкой на первичную транзакцию для которых проверяется MAC:

![](_page_29_Picture_289.jpeg)

Строка источника MAC будет содержать следующие значения полей: ORDER, AMOUNT, CURRENCY, RRN, INT\_REF, TRTYPE, TERMINAL, TIMESTAMP, NONCE.

![](_page_29_Picture_290.jpeg)

Предположим, что транзакция с полями описана ниже:

Строка источника для макирования для этого примера будет следующая:

**133558714461568516.64339812821185120045169C2176F638FDC05C221888888881142020022407392132F2B2D D7E603A7AAF5E1BC35DEE1F6C9A**

Для нашего примера строки источника MAC и алгоритма HMAC\_SHA1 с шестнадцатеричным секретным ключом «6BB0AC02E47BDF73D98FEB777F3B5294» поле P\_SIGN должно быть равно: «92CEDF0F3EE5FA62DD7A640008974BC9E3B6D110».

# <span id="page-30-0"></span>**Пример макирования запроса отмены покупки (Reversal, TRTYPE=22)**

![](_page_30_Picture_302.jpeg)

Поля операции Reversal (Отмена покупки) для которых проверяется MAC:

Строка источника MAC будет содержать следующие значения полей: ORDER, ORG\_AMOUNT, AMOUNT, CURRENCY, RRN, INT\_REF, TERMINAL, TIMESTAMP, TRTYPE, NONCE.

![](_page_30_Picture_303.jpeg)

Предположим, что транзакция с полями описана ниже:

Строка источника для макирования для этого примера будет следующая:

#### **133558714461568516.64516.64339812821185120045169C2176F638FDC05C888888881142020022407392122232 F2B2DD7E603A7AAF5E1BC35DEE1F6C9A**

Для нашего примера строки источника MAC и алгоритма HMAC\_SHA1 с шестнадцатеричным секретным ключом «6BB0AC02E47BDF73D98FEB777F3B5294» поле P\_SIGN должно быть равно: «D2E57B4AA6A3E9EA855E2E7696EE5FA509FD2DEE».

### <span id="page-31-0"></span>**Пример макирования запроса на создание токена (TRTYPE=81)**

Поля операции создания токена для которых проверяется MAC:

![](_page_31_Picture_273.jpeg)

Строка источника MAC будет содержать следующие значения полей: ORDER, RRN, INT\_REF, MERCH\_GMT, TIMESTAMP, TRTYPE, TERMINAL, NONCE.

![](_page_31_Picture_274.jpeg)

Предположим, что транзакция с полями описана ниже:

Строка источника для макирования для этого примера будет следующая:

#### **13355871446156812821185120045169C2176F638FDC05C16142020022407392128188888888132F2B2DD7E603A 7AAF5E1BC35DEE1F6C9A**

Для нашего примера строки источника MAC и алгоритма HMAC\_SHA1 с шестнадцатеричным секретным ключом «6BB0AC02E47BDF73D98FEB777F3B5294» поле P\_SIGN должно быть равно: «1E69A9D739AB3B69618E392B12B1138B1F366245».

### <span id="page-32-0"></span>**Пример макирования запроса на удаление токена (TRTYPE=82)**

![](_page_32_Picture_258.jpeg)

![](_page_32_Picture_259.jpeg)

Строка источника MAC будет содержать следующие значения полей: MERCH\_TOKEN\_ID, ORDER, MERCH\_GMT, TIMESTAMP, TRTYPE, TERMINAL, NONCE.

![](_page_32_Picture_260.jpeg)

Предположим, что транзакция с полями описана ниже:

Строка источника для макирования для этого примера будет следующая:

#### **320CBB126352804BD46EE0E0019EBCDC9413355871446156816142020022407392128288888888132F2B2DD7E6 03A7AAF5E1BC35DEE1F6C9A**

Для нашего примера строки источника MAC и алгоритма HMAC\_SHA1 с шестнадцатеричным секретным ключом «6BB0AC02E47BDF73D98FEB777F3B5294» поле P\_SIGN должно быть равно: «1C26AE5AA2734DD61172F69977549F4C3186401E».

# <span id="page-33-0"></span>**Пример макирования запроса на вторичную операцию периодического платежа (TRTYPE=171)**

Поля вторичной операции периодического платежа для которых проверяется MAC:

![](_page_33_Picture_301.jpeg)

Строка источника MAC будет содержать следующие значения полей: ORDER, AMOUNT, CURRENCY, INT\_REF, TERMINAL, TIMESTAMP, TRTYPE, RECUR\_REF, NONCE.

![](_page_33_Picture_302.jpeg)

Предположим, что транзакция с полями описана ниже:

Строка источника для макирования для этого примера будет следующая:

#### **133558714461568516.643398169C2176F638FDC05C888888881142020022407392131711292588566740832F2B2 DD7E603A7AAF5E1BC35DEE1F6C9A**

Для нашего примера строки источника MAC и алгоритма HMAC\_SHA1 с шестнадцатеричным секретным ключом «6BB0AC02E47BDF73D98FEB777F3B5294» поле P\_SIGN должно быть равно: «5AB61B66CBAE54A1A232F1572540B0D67382C27D».

# <span id="page-34-0"></span>**НОТИФИКАЦИИ**

**Нотификации** - это уведомления, отправляемые мерчанту после каждой проведенной операции. Нотификации отправляются по желанию на URL адрес или на Email, который мерчант сообщает в банк. Так же, чтобы мерчант был уверен в том, что на URL обращается именно банк эквайер, необходимо настроить аутентификацию с использованием логина и пароля (Basic Authentification), которые так же должны быть переданы в банк. Нотификация отправляется в виде набора полей, содержащих реквизиты проведенной операции.

При использовании нотификации в рамках рекуррентных платежей дополнительно необходимо обратиться в банк для проведения настроек по формату уведомления.

В случае если нотификация на URL поддерживает SSL, то необходимо предоставить следующие данные:

- $\checkmark$  по HTTPS:
	- o сертификаты (CA\_File, Cert, Key);
	- o URL адрес;
	- o PORT;
	- o POST/GET;
	- o логин и пароль (Basic Authentification);
	- o поддерживает ли протокол TLS 1.2;
	- o расположен ли ваш сайт на виртуальном хосте.

В случае если нотификация на URL и этот URL защищен на уровне Basic Authentification, то необходимо предоставить следующие данные:

- $\checkmark$  по HTTP/HTTPS:
	- o URL адрес;
	- o PORT;
	- o POST/GET;
	- o логин и пароль (Basic Authentification);
	- o поддерживает ли протокол TLS 1.2;
	- o расположен ли ваш сайт на виртуальном хосте.
- В случае если на E-Mail, то необходимо предоставить следующие данные:
	- o электронный адрес получателя merchant@domain.com;
	- o формат заголовка, тела письма для уведомления (желательно с примером).

Пример стандартного набора полей, передаваемых в нотификациях (При необходимости дополнительных полей обратитесь в банк для проведения настроек по формату уведомления):

[Function] => TransResponse  $[Result] => 0$  $[RC]$  => 00 [Amount] => 421.00 [Currency] => KZT [Order] => 400092 [RRN] => 833085459546 [IntRef] => CA595558B8021787 [AuthCode] => 155151 где, [RC] – Response Code, результат выполнения транзакции (00-успешно, 05-не успешно, 51-недостаточно средств), [Amount] – сумма транзакции, [Currency] – валюта транзакции, [Order] – ID заказа, [RRN] – Уникальный ссылочный номер транзакции,

[IntRef] – Внутренняя ссылка,

[AuthCode] – Код авторизации

# <span id="page-35-0"></span>Поле M INFO (Дополнительная информация по протоколу EMVCo **3DS v2)**

#### **РЕКОМЕНДАЦИЯ!**

Поле M\_INFO является опциональным (не обязательным), рекомендация к его использованию появляется если торговец может хотеть передать дополнительную информацию ради потенциально более аккуратного риск менеджмента на стороне эмитента.

Система продавца может предоставлять конкретные данные транзакции для расширенной обработки 3DS v2. Отправка этих данных не является обязательной, интерфейс Merchant Payment Interface (MPI) должен проверить версию протокола 3DS и соответствующим образом применить эти данные.

![](_page_35_Picture_78.jpeg)

Ниже приведен пример данных, подготовленных для поля M INFO, Далее эти данные необходимо преобразовать в Base64, чтобы получить на выходе поле M INFO. Сбор данных можно реализовать путём выполнения js-скрипта (tdsinfo.js) в POST запросе от торговца.

```
"browserJavaEnabled": false,
      "browserCookieEnabled": true,
      "browserUserAgent": "Mozilla/5.0 (X11; Linux x86 64; rv:64.0) Gecko/20100101
Firefox/64.0","platform": "Linux x86 64".
      "browserColorDepth": 24,
      "browserLanguage": "ru",
      "browserTZ": "Europe/Moscow",
      "browserTZoffset": -3,<br>"browserScreenWidth": 1207,<br>"browserScreenHeight": 293,
      "browser": "Firefox",
      "browserVersion": "64.0",
      "os": "Linux",
      "appCodeName": "Mozilla",
      "applouename": "Netscape",<br>"appName": "Netscape",<br>"product": "Gecko",<br>"acctType": "03",<br>"acctID": "personal account",
      "billAddrCity": "Bill City Name",
      "billAddrCountry": "840",<br>"billAddrLine1": "Bill Address Line 1",
      "billAddrLine2": "Bill Address Line 2",
      "billAddrLine2": "Bill Address Line 2"<br>"billAddrLine3": "Bill Address Line 3"<br>"billAddrPostCode": "Bill Post Code",
      "billAddrState": "CO",<br>"shipAddrCity": "Ship City Name",
      "shipAddrCountry": "840",<br>"shipAddrLine1": "Ship Address Line 1",
      "shipAddrLine1": "Ship Address Line 1"<br>"shipAddrLine3": "Ship Address Line 2"<br>"shipAddrPostCode": "Ship Post Code",
      "shipAddrState": "CO",
```
![](_page_36_Figure_0.jpeg)

Ниже приведен список параметров, которые можно отправить на обработку 3DS v2. Отправка этих данных не является обязательной, MPI проверяет версию протокола 3DS и соответствующим образом применяет эти данные.

На каждом типе операций (TRTYPE) в строке запроса рекомендуется включить параметр M\_INFO. Вместе с инструкцией есть шаблон JavaScript файла **tdsinfo.js**. Внутри настраиваются значения следующих полей:

![](_page_36_Picture_208.jpeg)

![](_page_37_Picture_528.jpeg)

![](_page_38_Picture_543.jpeg)

![](_page_39_Picture_424.jpeg)

![](_page_40_Picture_566.jpeg)

![](_page_41_Picture_515.jpeg)

### Таблица A.5: Excluded Currency Code and Country Code Values

![](_page_41_Picture_516.jpeg)

# <span id="page-42-0"></span>**ТЕСТИРОВАНИЕ В СРЕДЕ SOAP UI**

#### Внимание!

При тестировании с макированием использовать SOAP UI, ставить строку запроса из примера в браузер и отправлять запрос не рекомендуется, так как не соблюдается правила макирования!

Вначале выбираем REST. В появившемся окне вводим строку запроса, который мы хотим протестировать. Например, https://test3ds.bcc.kz:5445/cgi-bin/cgi\_link?TERMINAL=88888888&TRTYPE=800&LANG=kz Нажимаем ОК.

![](_page_42_Picture_4.jpeg)

Система само распределит строку запроса в нужные поля. Выбираем Method (GET | POST). При выборе метода POST, Media Type выбираем application/x-www-form-urlencoded и отметить checkbox Post QueryString. В окне Header добавляем строку Accept: text/html как показано на рисунке внизу. После нажимаем Submit Request to specified endpoint URL. В окне слева видны параметры, которые передаются. В окне справа получаем ответ в вкладках XML, JSON, HTML и Raw.

![](_page_42_Picture_6.jpeg)

# <span id="page-43-0"></span>**Настройка инструмента SOAP UI для проведения тестовых**

# **операций**

**В файле конфигурации** "C:\APPS\SmartBear\SoapUI-5.2.1\bin\**SoapUI-5.2.1.vmoptions**"

Добавить следующую строку: -Dsoapui.https.protocols=TLSv1,TLSv1.1,TLSv1.2,SSLv3

![](_page_43_Picture_29.jpeg)

# <span id="page-44-0"></span>**ИНФОРМАЦИЯ ПО КОДАМ ОТВЕТА**

![](_page_44_Picture_231.jpeg)

# <span id="page-45-0"></span>**FAQ**

# <span id="page-45-1"></span>Если в бою МАС-подпись обязательна, зачем проводить тесты на 88888888?

Это сделано для того чтобы мерчант мог изначально проверить запрос без макирования. Бывает ситуации, мерчант отправляет запрос с терминалом поддерживающее макирование и когда при возникновении ошибки не знает причину ошибки. Связано ли это с макированием или в сам запрос неправильно сформирован или значение параметров неправильно указаны и т.д. Также если используют терминал с макированием 88888881, то в строке запроса при каждом запросе такие параметры как ORDER, TIMESTAMP, NONCE и соответственно P SIGN должны быть актуализированы. У каждого типа операции могут быть еще параметры, которые должны быть актуализированы при каждом запросе. Поэтому для начала тестируют без макирования и только после успешной операции с макированием. Это дает понять, что последующие ошибки связаны скорее всего с макированием. Если мерчант уверен, что может тестировать сразу с макированием то без проблем может сразу использовать терминал с макированием 888888881.

#### <span id="page-45-2"></span>Возможные ошибки при проведении оплаты

#### <span id="page-45-3"></span>Код ответа банка: 05 - Transaction declined

#### <span id="page-45-4"></span>Код ответа банка: 05 - Не оплачивать

Ошибка может быть со стороны эмитента. Держателю карты рекомендуется обратиться банку выпустившую карту клиента. Либо неправильно ввели карточные данные. Карта клиента может не поддерживать 3DSecure.

#### <span id="page-45-5"></span>Код ответа банка: 13 - Invalid account

Ошибка связанное с суммой. Может быть сумма была минимальной. Попробуйте указать другую побольше сумму.

#### <span id="page-45-6"></span>Код ответа банка: 42 - No universal account

Мерчант при тестировании операции использует не тестовые карты из инструкции, а другую. Рекомендуется при тестировании использовать тестовые карты.

#### <span id="page-45-7"></span>Код ответа банка: 51 - Недостаточно средств

У держателя карты на карте недостаточно средств.

#### <span id="page-45-8"></span>Код ответа банка: 54 - Expired card

Клиент либо ввел неверную дату истечения срока карты, либо карта просрочена.

#### <span id="page-45-9"></span>Код ответа банка: 57 – Транзакция запрещена

Может быть ошибка со стороны банка, что неправильно указан МСС мерчанта или операции проходят неправильно (Unique вместо Retail).

Ошибка может быть со стороны эмитента. Держателю карты рекомендуется обратиться банку выпустившую карту клиента.

#### <span id="page-45-10"></span>Код ответа банка: 61 - Превышен лимит на сумму

Сработал ограничитель по карте. Нужно обратиться в банку эмитенту.

#### <span id="page-46-0"></span>**Код ответа банка: 65 – Exceeds frequency limit**

#### <span id="page-46-1"></span>**Код ответа банка: 65 – Превышен лимит операций**

Если клиент совершает более двух транзакции на одном и том же устройстве, может сработать лимит операции SameIP на стороне банка. Рекомендуется попробовать провести транзакцию с другого устройства. Может также сработать лимит операции SameEMail.

Ошибка может быть связано с ограничением лимита по карте клиента. Держатель карты сам должен разрешить проведение операции.

#### <span id="page-46-2"></span>**Код ответа банка: 91 – Issuer unavailable**

Ошибка может быть связано с картой эмитента. Рекомендуется в тесте попробовать использовать другие тестовые карты.

#### <span id="page-46-3"></span>**Error message: Authentication failed**

#### <span id="page-46-4"></span>**Error message: Ошибка аутентификации**

Возможно клиент при попытке оплаты ввел некорректные данные карты. В противном случае необходимо обратиться в банк.

#### <span id="page-46-5"></span>**Error message: Duplicate transaction**

Произвести повторную оплату с теми же реквизитами карты и с тем же параметром ORDER, в случае ошибки при первой попытке возможна только после 3 часов.

#### <span id="page-46-6"></span>**Error message: Ошибка в номере карты**

Неправильно введен номер карты.

#### <span id="page-46-7"></span>**Error message: Ошибка в формате запроса**

Ошибка может быть связана с значениями полей в строке запроса, что неправильно либо тип, либо длина допустимых значении, либо формат значения, либо не соблюдены правила, описанные в описаниях полей. Рекомендуется внимательно смотреть значения полей в строке запроса и правило этих полей в текущей инструкции.

Может быть не заполнены значения полей или пропущены значения полей в строке запроса.

Клиент мог пропустить поле, где вводится карточные данные. (Данная проблема решена со стороны банка. Те поля, где вводятся карточные данные теперь сделаны обязательными для заполнения. В противном случае запрос не будет уходить.)

#### <span id="page-46-8"></span>**Error message: Отказано в доступе**

Ошибка может быть связана с макированием операции. Это может значить, что неправильно собирается значение поля P\_SIGN. Подробное описание как собирается данное поле указан выше в пункте МАКИРОВАНИЕ ОПЕРАЦИИ. Есть вероятность, что строка источника для макирования собран некорректно.

#### <span id="page-46-9"></span>**Error message: Транзакция просрочена**

Ошибка может быть связана с превышением лимита временной отметкой транзакции в поле TIMESTAMP. Временная отметка транзакции (по времени GMT), присвоенная торговцем: ГГГГММДДЧЧММСС. Разница между временной отметкой Интернет-магазина и модуля e-Gateway не должна превышать 1 час, иначе модуль e-Gateway отклонит транзакцию. Например, если время транзакции было 20200529160735, то в строке запроса учитывая сдвиг часового пояса торговца относительно UTC/GMT (по Алматы + 6 ч.) передается TIMESTAMP=20200529100735. Всегда в каждом запросе в поле TIMESTAMP надо использовать сдвиг часового пояса Алматы + 6 ч.

### <span id="page-47-0"></span>**Возможные ошибки при заполнении полей**

#### <span id="page-47-1"></span>**ORDER=456321598733 (указан пример)**

Если у вас выходит ошибка в поле ORDER, там есть основная вероятность. Вы неправильно учли размер символов. По документации **размер с 6 до 32** и тип должен быть **числовое.**

![](_page_47_Picture_224.jpeg)

#### <span id="page-47-2"></span>**TIMESTAMP=201903141125 (указан пример)**

Если у вас выходит ошибка в поле TIMESTAMP, там есть основная вероятность. Вы неправильно учли размер символов. По документации **размер 14** и тип должен быть ГГГГММДДЧЧММСС по времени GMT.

![](_page_47_Picture_225.jpeg)

#### <span id="page-47-3"></span>**NONCE=1344d7e1752b99 (указан пример)**

В поле NONCE указываются шестнадцатеричные символы, поэтому его длина должна быть более 16 символов.

![](_page_47_Picture_226.jpeg)

#### <span id="page-47-4"></span>RECUR EXP=20260617 (указан пример)

RECUR\_EXP не должна быть позже истечения срока действия карты. Торговец может добавить предупреждение для держателя карты, что срок подписки должен сочетаться с картой, с которой подписка выполняется, а также по коду ошибки отобразить информацию о том, что транзакция не прошла именно изза расхождения этих элементов.

![](_page_47_Picture_227.jpeg)